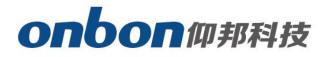

# **LEDSHOWYQ Add Database**

# User Manual

Before you use the brightness sensor, please read this file first and save it for

We will struggle and serve for the booming development of LED industry!

# LedshowYQ 2018 Add database

## Statement

Any companies or privates cannot copy, transcribe or translate part or whole content of this file without our written permission. And cannot use it on any business or benefit filed with any forms.

The specifications and information which are mentioned on the file is for reference only, if there' s update, we will not inform you. This file is only for guidance, and all information will not be for any promises.

# CATALOG

| Brief Introduction 1     |  |
|--------------------------|--|
| About Software 1         |  |
| User Manual2             |  |
| Add database 2           |  |
| Database property3       |  |
| Setup Database property4 |  |
| Contact Us8              |  |

## **Brief Introduction**

Thanks for purchasing LED control card. The design of the control card is according to the international and industrial standard, but if the operations are incorrect, it will probably bring you personal injury and financial harm. As to avoid these and win more from your equipment, please obey the specifications of this file.

## **About Software**

Cannot do any modification, decompilation, disassembling, decoding or reverse engineering on our software, it's illegal.

# User Manual

## Add database

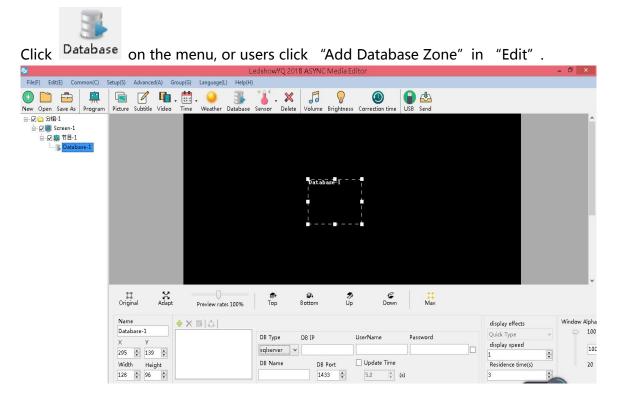

Picture 1 "Add database zone"

## **Database property**

Click 👘 icon -- select DB type, DB address, DB user name & passwords, DB name, DB port, Update time, etc. Then, click "Enter".

| × .       | Edit - Database-1 | >                |
|-----------|-------------------|------------------|
| DB Туре   |                   |                  |
| sqlserver |                   | ¥                |
| DB IP     |                   |                  |
| UserName  | Password          |                  |
| DB Name   | DB Port           | Update Time      |
|           | 1433              | 5.0 <b>*</b> (s) |
|           | Enter             | Cancel           |
|           |                   |                  |

Picture 2 Edit Database

Users can also set the parameters there, please check the below picture.

Firstly, select "sqlserver", DB IP: 112.65.245.174, user name:sa, passwords: 123456, DB port:

1433, others, save as default. Like picture 2. After finish the settings, click 🙆.

| Name               | ♦ X BIOH                        | display effects   | Window Alpha |
|--------------------|---------------------------------|-------------------|--------------|
| Database-1         | DB Type DB IP UserName Password | Quick Type 🗸 🗸    | P 100        |
| × Y<br>295 🕈 139 🜩 | sqiserver v                     | display speed     | 100          |
| Width Height       | DB Name DB Port Update Time     | Residence time(s) | 20           |
| 128 🔹 96 🔹         | 1433 🗘 5.0 ‡ (s)                | 3                 |              |

Picture 3 Database property

## Setup Database property

When connect with database successfully, click Users can edit the parameters. (Here, we connect a table which named CUSTOMER)

| Edit - Database-1                                                                                                    |               |                             |                    |                            |              |
|----------------------------------------------------------------------------------------------------|---------------|-----------------------------|--------------------|----------------------------|--------------|
| Header Property<br>SQL                                                                                                    |               |                             |                    |                            |              |
| CUSTOMER                                                                                                    |               |                             |                    |                            |              |
| Grid                                                                                                    |               |                             |                    |                            |              |
| Color                                                                                                    | Line width    |                             | Display lines      | Row colu                   | imn exchange |
| Page style                                                                                                    |               |                             |                    |                            |              |
| Page horizontal                                                                                                    | Page vertical | 🗹 Pa                        | ge order (first ho | rizontal and then v        | vertical)    |
| Background                                                                                                    |               |                             |                    |                            |              |
| Column Property id user_name company company c |               | Colum<br>23<br>Alias<br>com |                    | ✓ Visible ☐ Wrap Line auto | omatically   |
| user_state                                                                                                    | Ť             | ▼ Font<br>↓ 宋体              | · 12               | ÷ B / L                    |              |
| Row Property<br>Row height<br>23                                                                                                    |               |                             |                    |                            |              |
| Background                                                                                                    |               |                             | Text               |                            |              |
| Odd Lines Ever                                                                                                    | n Lines<br>Co | nditions                    | Odd Lines          | Even Lines                 | Conditions   |
|                                                                                                    |               |                             |                    | En                         | ter Close    |

Picture 4 Database property

- SQL: Select CUSTOMER grid in the list of SQL.
- Grid color: set frame color. Here is default.
- Line width of Grid: set line width. Here is default.
- Column width: Here is default.
- Display lines: Here is default.
- Background: Users can select any picture in your PC as the background.
- Column Property: Users can select "column property", here we select the first three column name.

• Wrap line automatically: if you select, the database grid will wrap line according to the size of grid and contents.

- Font size: Here is default.
- Bold: Here is default.

- Italic: Here is default.
- Underline: Here is default.
- Left alignment/aign center/Right alignment: Here is default.
- Background color: Here is default.
- Font color: Here, please select red color for odd, blue for even.

## After settings, like picture 5.

| Edit - Database-1   |               |                                                 |
|---------------------|---------------|-------------------------------------------------|
| leader Property     |               |                                                 |
| SQL                 |               |                                                 |
| CUSTOMER            |               |                                                 |
| Grid                |               |                                                 |
| Color               | Line width    | Display lines                                   |
| <b></b>             | 1             | 50 I                                            |
| Page style          |               |                                                 |
| Page horizontal     | Page vertical | Page order (first horizontal and then vertical) |
| Background          |               |                                                 |
|                     |               |                                                 |
|                     |               |                                                 |
| Column Property     |               |                                                 |
| ⊡ id                |               | Column width                                    |
| user_name           |               | 23 🗘 Visible                                    |
| company             |               |                                                 |
| mobile_no           |               | Alias                                           |
| email               |               | company Urap Line automatically                 |
| password            |               |                                                 |
| user_state          |               | Y Font                                          |
|                     |               |                                                 |
|                     | 1             | ★ 未体 12 ÷ B I U ■ Ξ Ξ                           |
| Row Property        |               |                                                 |
| and a second second |               |                                                 |
| Row height          |               |                                                 |
|                     |               |                                                 |
|                     |               | Text                                            |
| 23 💽<br>Background  | en Lines      | Odd Lines Even Lines                            |
| 23 💽<br>Background  |               |                                                 |
| 23 🔹<br>Background  |               | Odd Lines Even Lines                            |
| 23 🔹<br>Background  |               | Odd Lines Even Lines                            |

Picture 5

Users can also adjust the display orders, please check below, adjust by arrows, like picture 6.

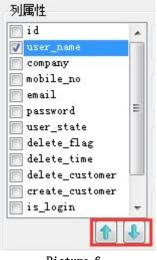

Picture 6

Users can modify the name: select "company", and adjust on Alias, like picture 7:

| Edit - Database-1 |               |                      |                          |            |
|-------------------|---------------|----------------------|--------------------------|------------|
| leader Property   |               |                      |                          |            |
| SQL               |               |                      |                          |            |
| CUSTOMER          |               |                      |                          | ~          |
| Grid              |               |                      |                          |            |
| Color             | Line width    | Display lines        | Row column               |            |
| <b>•</b>          | 1             | 50 🔹                 | L Kow column             | exchange   |
| age style         |               |                      |                          |            |
| Page horizontal   | Page vertical | Page order (first ho | rizontal and then vertic | al)        |
| Background        | _ ,           | _ ,                  |                          |            |
| nucky control     |               |                      |                          |            |
|                   |               |                      |                          |            |
| Column Property   |               |                      |                          |            |
| ⊡ id              |               | Column width         |                          |            |
| user_name         |               | 23 🔹                 | Visible                  |            |
| 🖌 company         |               |                      |                          |            |
| mobile_no         |               | Alias                |                          |            |
| email             |               | company              | Wrap Line automat        | ically     |
| password          |               | company              |                          | acany      |
| user_state        |               | Y Font               |                          |            |
|                   |               | ■ 宋体 12              | ÷ B / U                  |            |
|                   | T             |                      | <b>D</b> I U             | E = 1      |
| Row Property      |               |                      |                          |            |
| Row height        |               |                      |                          |            |
| 23                |               |                      |                          |            |
| Background        |               | Text                 |                          |            |
|                   | n Lines       | Odd Lines            | Even Lines               |            |
| Eve               |               | litions              | Lyen Lines               | Conditions |
|                   | <b></b>       |                      | · · · ·                  |            |
|                   |               |                      |                          |            |
|                   |               |                      | Enter                    | Close      |
|                   |               |                      | Enter                    | Close      |

Picture 7 Modify Alias

After settings, click "send", the led screen will show the database table.

| B,  | lser_name              | company    | nobile_no    |
|-----|------------------------|------------|--------------|
| 368 | 1189189189             | 南昌海神       | 13732957986  |
| 369 | tzchending             | CDtech. co | 13958671810  |
| 370 | libin7758              | 临沂办事处李彬    | 18669638859  |
| 371 | ningzhudi anzi         | 德州天星电子科    | 0534-3288608 |
| 372 | sergei                 | 555522 gw  | 555522 gr    |
| 373 | HYPDZ                  | 南阳市壹品电子    | 15537710111  |
| 374 | danpusen               | 丹普森光电      | 15986769296  |
| 375 | aabb                   | 济南         |              |
| 376 | <pre>#fsflcpfxzx</pre> | 潍坊市福利彩票    | 0536-2600209 |
| 377 | #ffczx                 | 澤坊市福利彩票    | 0536-2600209 |
| 378 | abba                   | 内萤         |              |
| 379 | 000000                 | 齐翼         | 15653603301  |
| 380 | 417730819              | 郑州办        | 13525519293  |
| 381 | guzong123456           | 山西捷原科贸有    | 7234691      |

Picture 8

## **Contact Us**

### Shanghai ONBON Technology Co., Itd (Headquarters)

Address: 7 Floor, Tower 88, 1199#, North Qinzhou Road, Xuhui District, Shanghai City, China Tel Phone: 086-21-64955136 Fax: 086-21-64955136 Website: www.onbonbx.com

### **ONBON (Jiangsu) Optoelectronic Industrial Co.,LTD**

Address: 1299#, Fuchun Jiang Road, Kunshan City, Jiangsu Province, China

### **Sales Contacts**

Tel: 0086-15921814956 0086-15800379719 Email: onbon@onbonbx.com

### **Second Development**

Tel: 0512-66589212 Email: dev@onbonbx.com

### iLEDCloud

Website: <a href="http://www.iledcloud.com/">http://www.iledcloud.com/</a>

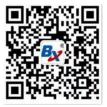

Public Wechat

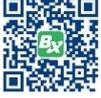

ONBON APP